## **Committer Election Process**

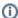

Like many other documents, this is a continual work in progress.

## This is based on:

• Electing new committers

## Our process:

- Send vote\_committer.txt
  - $^{\circ}\,\,$  It is okay to start a DISCUSS thread first if you are unsure about the election
  - Wait three days (or longer) and tally the vote
  - Only proceed if the vote was successful
- Send result\_committer.txt
- Send invite\_committer.txt
  - Only go to the next step if they accept
- Send accept\_committer.txt
- Wait until:
  - You see the CLA or CCLA acknowledged by the ASF secretary
  - As soon as you see this, request account creation (access for ASF members and the CouchDB project chair):
    - https://id.apache.org/acreg/members/
    - ICLAs here, in case you need them:
      - https://svn.apache.org/repos/private/documents/iclas/
  - O There is no need to grant karma
  - · Wait until the account is created
- Send done\_committer.txt
- Send announce-committer.txt
- · Follow the new committer from the CouchDB Twitter account
- Post a Tweet
  - "Pleased to announce that %NAME% has been elected as the newest CouchDB committer!"
- Post to Google+ page, Facebook page, and LinkedIn page
  - Post the same message to the each site.
- Add committer to JIRA groups
  - https://issues.apache.org/jira/plugins/servlet/project-config/COUCHDB/roles
- Add committer to AdminGroup on wiki
- Add committer to Individual Users Group on cwiki
  - https://cwiki.apache.org/confluence/spaces/spacepermissions.action?key=COUCHDB
- Set flags on #couchdb, #couchdb-dev, and #couchdb-meeting. This is done by running
  - /msg chanserv flags #couchdb [USERS\_NICKNAME] +ARVfiorstv
- · Include in weekly news